# **Instrukcja obsługi**

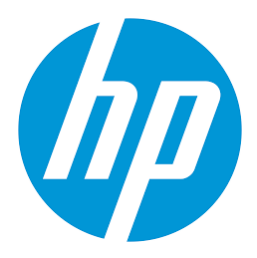

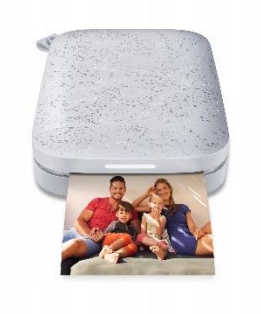

# **Drukarka HP SPROCKET**

#### **PARAMETRY TECHINCZNE:**

- Rozmiar drukowanego zdjęcia: 50 x 76 mm (2x3'')
- Interfejs: bluetooth 5.0, pełna kompatybilność z systemami operacyjnymi iOS oraz Android
- Zasilanie: wbudowany akumulator, pozwalający na wykonanie około 40 wydruków
- Oprogramowanie: HP SPROCKET APP z możliwością pobrania z App Store lub Google play
- Waga: 175 g (waga całkowita z akumulatorem i zestawem filmów)
- Wysokość: 11,8 cm
- Głębokość: 2,5 cm
- Szerokość: 8 cm

# **Zgodność:**

- System Android 2.3.3 lub nowszy
- System iOS 5.1 lub nowszy

#### **SKŁAD ZESTAWU:**

- Drukarki **HP SPROCKET**
- Kabla USB do ładowania urządzenia
- 10 szt. wkładów, pozwalających na wykonanie pierwszych 10 zdjęć.
- Instrukcji obsługi

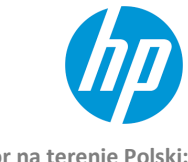

**Wyłączny dystrybutor na terenie Polski: System Bank Os. Awdańców 23 64-010 Krzywiń**

> [www.systembank.pl](http://www.systembank.pl/) office@systembank.eu

### **BUDOWA DRUKARKI:**

- 1. Przycisk zasilania / WŁĄCZNIK włączanie, wyłączanie urządzenia
- 2. Dioda sygnalizująca stan ładowania
- 3. Dioda sygnalizująca pracę urządzenia
- 4. Port Micro USB
- 5. Przycisk Reset
- 6. Komora na wkład
- 7. Miejsce wyjścia drukowanego zdjęcia

## **Informacje o bezpieczeństwie stosowania produktu:**

Aby bezpiecznie użytkować urządzenie, przez dług okres czasu, należy użytkować je zgodnie z wytycznymi podanymi w niniejszej instrukcji obsługi.

Urządzenie zostało przetestowane i uznane za zgodne z ograniczeniami dla urządzeń cyfrowych klasy B, zgodnie z wpisem 15. przepisów FCC. Ograniczenia te mają w celu zapewnienia odpowiedniej ochrony przed szkodliwymi zakłócenia w instalacji mieszkaniowej.

#### *Ostrzeżenie CE*

- Zmiany i modyfikacje sprzętu nie zatwierdzone przez producenta powodują utratę gwarancji i mogą prowadzić do trudności w korzystaniu z urządzenia.

- Zaleca się, aby urządzenie podczas użytkowania było oddalone od użytkownika o co najmniej 20 centymetrów (wyłączając: ręce, nadgarstki, stopy i kostki).

#### **Bezpieczeństwo użytkowania akumulatora:**

HP SPROCKET posiada wbudowany akumulator litowo-polimerowy, który pozwala na wydruk około 30 zdjęć. Czas ładowania urządzenia to około 1,5h. Ładowanie może odbywać się bezpośrednio z portu USB w komputerze lub tablecie, a także bezpośrednio z sieci 220-230V (niezbędny wtedy będzie tylko dodatkowy adapter dostępny osobno w sprzedaży, dedykowany do urządzenia). W zestawie z drukarką dołączony został kabel MicroUSB, pozwalający na szybkie ładowanie urządzenia z komputera, tabletu.

**UWAGA!** Jeśli decydują się Państwo na ładowanie urządzenia z sieci zasilającej 220-230V należy wybrać adapter zgodny z wejściowymi ładowarki. Zastosowanie niewłaściwego adaptera może spowodować uszkodzenie urządzenia, które nie podlega gwarancji. Zalecamy ładowanie drukarki HP SPROCKET bezpośrednio przy pomocy dołączonego kabla USB z gniazda w komputerze lub tablecie.

## **Zachowaj bezpieczeństwo:**

1. Unikaj kontaktu z wyciekami lub uszkodzeniami akumulatora. Gdy zauważysz uszkodzenie poinformuj sprzedającego.

2. Zaleca się nadzór osoby dorosłej, gdy produkt wykorzystywany jest przez małe dzieci w wieku poniżej 14 lat.

4. Należy unikać działania wysokich temperatur i wilgoci na urządzenie. Zakres temperaturowy pracy urządzenia wynosi od 0 do 40 stopni Celsjusza.

5. Nie wolno rozbierać urządzenia oraz wbudowanego akumulatora.

6. Produkt zawiera materiały elektryczne i elektroniczne. Obecność tych materiałów, jeżeli nie zostaną usunięte

w odpowiedni sposób, mogą mieć negatywny wpływ na środowisko i zdrowie człowieka.

7. Etykieta na produkcie oznacza, że urządzenie nie powinno być usuwane jako odpad nieposortowany i musi być zbierane oddzielnie. Jako konsument jesteś odpowiedzialny za zapewnienie właściwego składowania zużytego produktu.

#### **Działanie urządzenia:**

#### *Ładowanie i uruchamianie urządzenia:*

Naładuj akumulator do pełna przed pierwszym użyciem.

Średni czas ładowania wynosi około 1,5 godziny.

- 1. Podłącz mniejszy koniec kabla USB do portu MicroUSB drukarki.
- 2. Podłącz drugi koniec kabla do portu USB w komputerze lub tablecie.
- 3. Włącz komputer lub tablet.

4. Rozpocznie się proces ładowania. Wskaźnik ładowania (dioda LED na drukarce) będzie świecił na czerwono, a gdy ładowanie zostanie zakończone dioda sygnalizująca zmieni kolor na zielony.

5. Po zakończeniu procesu ładowania można odłączyć urządzenie od komputera.

**UWAGA!** Nie należy odłączać urządzenia od komputera / tabletu w trakcie procesu ładowania. Może to spowodować uszkodzenie akumulatora lub całego urządzenia.

6. Aby włączyć urządzenie, naciśnij i przytrzymaj przycisk zasilania przez około 4-5 sekund. O włączeniu urządzenia poinformuje dioda, która zapali się na kolor biały.

7. Aby wyłączyć urządzenie, naciśnij i przytrzymaj przycisk zasilania przez około 2-3 sekundy. Urządzenie się wyłączy gdy dioda sygnalizująca prace zgaśnie.

#### **Wymiana wkładu w urządzeniu:**

Przy zakupie wraz z drukarką dołączony jest wkład pozwalający na wydruk pierwszych 10 zdjęć. Aby z niego skorzystać wystarczy uruchomić drukarkę i przystąpić do procesu drukowania.

#### *Gdy wkład startowy ulegnie wykończeniu należy zastąpić go nowym według poniższej instrukcji:*

- Upewnij się, że drukarka jest wyłączona przed włożeniem wkładu.
- Z boku drukarki zlokalizuj niewielki wpust i przy pomocy paznokcia lub innego drobnego i cienkiego elementu unieś pokrywę delikatnie odciągając ją od drukarki.
- Po otworzeniu komory wyjmij wkład ze środka i umieść w jego miejscu nowy w analogiczny sposób.
- Delikatnie przyciśnij wkład aż usłyszysz dźwięk potwierdzający zaczepienie wkładu.
- Zamknij pokrywę i uruchom urządzenie przyciskiem włączającym.

Drukarka jest gotowa do pracy.

# **Aplikacja HP SPROCKET:**

Darmową aplikację **HP Sprocket** można wyszukać i pobrać ręcznie zarówno w sklepie przypisanym do systemu ANDROID jak i IOS

# **Połączenie z telefonem / smartfonem / tabletem poprzez bluetooth, dla systemu ANDROID oraz IOS:**

1. Naciśnij i przytrzymaj przycisk zasilania przez 4-5 sekund, aby włączyć drukarkę.

2. W urządzeniu z systemem Android lub iOS włączyć funkcję bluetooth (jak włączyć bluetooth w telefonie / smartfonie / tablecie należy sprawdzić w instrukcji obsługi danego urządzenia).

3. W ustawieniach urządzenia z systemem Android lub iOS należy znaleźć listę urządzeń Bluetooth.

4. Następnie należy wyszukać drukarkę i gdy pojawi się komunikat o znalezieniu drukarki HP SPROCKET, należy połączyć się z urządzeniem. W celu weryfikacji urządzenia, jeśli telefon / smartfon / tablet poprosi o kod weryfikacyjny to należy podać kod MAC (4 cyfry). Kod umieszczony jest na wewnętrznej ściance drzwiczek komory do umieszczania wkładów.

5. Podczas łączenia się urządzenia zewnętrznego z drukarką, dioda sygnalizująca na drukarce będzie migać kolorem niebieskim. Po pomyślnym połączeniu drukarki z urządzeniem, dioda zaświeci zielonym światłem ciągłym.

6. Po połączeniu urządzenia zewnętrznego z drukarką należy uruchomić aplikację HP SPROCKET i za jej pośrednictwem przystąpić do drukowania zdjęć.

#### **Korzystanie z aplikacji HP SPROCKET:**

- 1. Uruchom aplikację **HP SPROCKET**
- 2. Jeśli drukarka jest podłączona do telefonu / smartofna / tabletu to w aplikacji powinna zostać automatycznie wykryta. Jeśli tak się nie stało prosimy połączyć się z drukarką przez aplikację.
- 3. Po połączeniu z drukarką można w aplikacji wybrać pozycję **Aparat / Galeria.** Pozycja **Aparat** pozwala na drukowania zdjęć wykonywanych w danym momencie. Pozycja **Galeria** pozwala na drukowanie zdjęć z galerii zdjęć umieszczonych w urządzeniu
- 4. Po wybraniu zdjęcia z galerii lub jego wykonaniu, można zdjęcie edytować wybierając pozycję EDYTUJ umieszczoną w górnej części aplikacji.

#### **Pomoc techniczna:**

**Zacięcie papieru** – Wyłącz i włącz ponownie drukarkę używając włącznika umieszczonego na urządzeniu. Papier wyjdzie automatycznie. Jeśli tak się nie stanie prosimy o kontakt z serwisem.

**Słaba jakość drukowanych zdjęć –** jakość drukowanych zdjęć będzie słaba, jeśli zdjęcia przesyłane do druku są niskiej rozdzielczości. Zalecamy drukowanie zdjęć o rozdzielczości przynajmniej 1280x 2448p.

**Drukarka nie odpowiada** – jeśli urządzenie się zacięło, nie odpowiada to prosimy o wciśnięcie przycisku reset umieszczonego na obudowie. Jest to niewielki otwór, w którym umieszczony jest przycisk. Przycisk możemy wcisnąć przy pomocy np. cienkiego drucika, szpilki, igły.

#### **UWAGI:**

#### **W czasie drukowania nie należy:**

- dotykać papieru może to spowodować pogorszenie jakości drukowanych zdjęć,
- wyciągać papieru na siłę podczas drukowania może to spowodować uszkodzenie urządzenia,
- umieszczać przedmiotów przed szczeliną, z której wychodzi papier, blokując jego wyjście może to spowodować uszkodzenie urządzenia.

#### **Zawsze używaj najnowszej aplikacji, aby uzyskać najlepszą jakość druku.**

Sprawdź najnowszą wersję aplikacji w Sklepie Google Play lub Apple App Store. Jeśli pojawi się nowa wersja oprogramowania zaktualizuj aplikację w swoim urządzeniu.

Drukarka ma wbudowaną baterię. Naładuj drukarkę przed użyciem.

**UWAGA!** W celu właściwego wykorzystania akumulatora należy ładować akumulator regularnie. Jeśli drukarka nie będzie używana dłużej niż miesiąc należy ją minimum raz na 2 miesiące uruchomić, tak by nastąpił przepływ energii przez akumulator. Nie zastosowanie się do tej zasady spowoduje znaczne skrócenie czasu działania akumulatora i jego całkowite zużycie. Nie należy również doładowywać akumulatora nadmiernie. Zaleca się zużycie energii akumulatora całkowicie i dopiero wtedy jego naładowanie. Takie działanie wydłuży działanie akumulatora.

Podczas ładowania należy zachować ostrożność, aby uniknąć porażenia prądem elektrycznym. Nie należy demontować ani deformować urządzenia.

Unikaj zbyt wysokiej lub niskiej temperatury oraz nadmiernej wilgotności.

Im wyższa rozdzielczość obrazu, tym wyższa jakość wydrukowanego zdjęcia. Zalecany rozmiar obrazu to 1280\*244

# **DZIĘKUJEM ZA UWAGĘ**

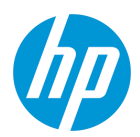

**Wyłączny dystrybutor na terenie Polski: System Bank Os. Awdańców 23 64-010 Krzywiń**

> [www.systembank.pl](http://www.systembank.pl/) office@systembank.eu